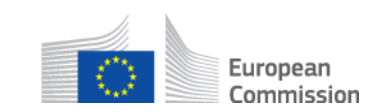

### **Wie kann ich eine zuvor gesendete SED ungültig machen?**

# **AD\_BUC\_06\_Subprozess: SED ungültig machen**

### **Beschreibung:**

Der administrative Subprozess "SED ungültig machen" wird verwendet, wenn ein SED zuvor zwischen zwei oder mehr Institutionen ausgetauscht wurde und die Institution, die das SED ursprünglich geschickt hat, erklären muss, dass das ursprüngliche SED ungültig ist oder zurückgezogen wurde. Wenn eine Aktualisierung möglich ist, sollte das SED immer aktualisiert werden, anstatt den Unterprozess 'SED ungültig machen' zu verwenden.

Eine andere Situation kann auftreten, wenn ein SED als Informationsanfrage gesendet wurde, aber die Anfrage nicht mehr relevant ist. In diesem Fall bietet dieses administrative SED die Möglichkeit, die andere Partei gemäß Artikel 2 der Verordnung 987/2009 davon in Kenntnis zu setzen, den Antrag nicht zu bearbeiten oder ihn für ungültig zu erklären.

Voraussetzung für den Start dieses Subprozesses ist, dass ein SED erfolgreich ausgetauscht wurde und der Absender des SED dieses für ungültig erklären oder zurückziehen möchte.

# **Rechtliche Grundlagen:**

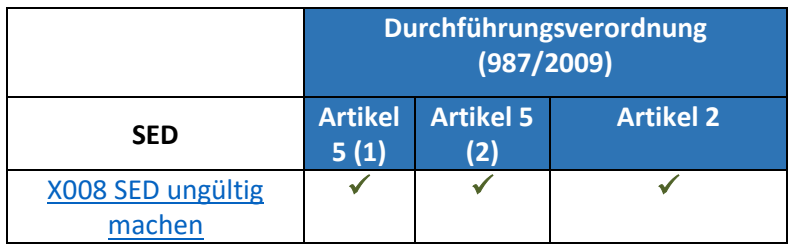

### **Glossar der in AD\_BUC\_06\_Subprozess verwendeten Begriffe:**

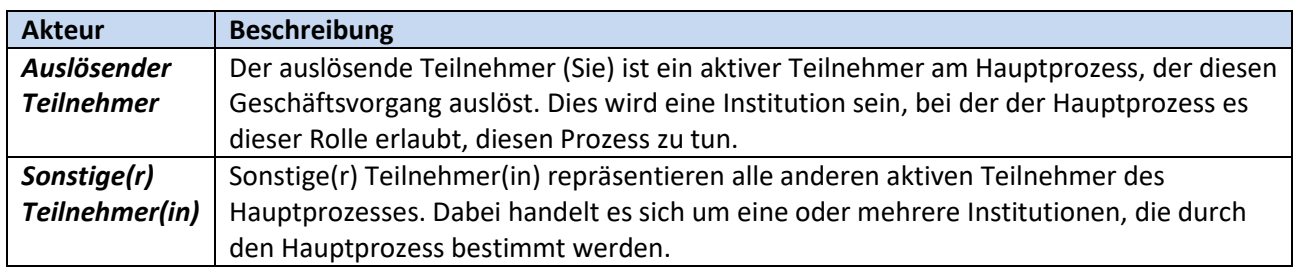

# **Schritte:**

Um ein früheres SED für ungültig zu erklären oder zurückzuziehen, senden Sie ein 'SED ungültig machen' SED X008, einschließlich des Grundes für die Ungültigerklärung bzw. den Rücktritt, an andere Teilnehmer, die das ursprüngliche SED erhalten haben. Die anderen Teilnehmer erhalten das SED X008 und verstehen, dass das SED ungültig ist und den Grund dafür. Im Allgemeinen erhalten Sie keine konkrete Antwort auf Ihr SED X008.

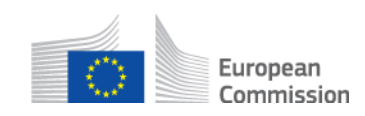

Das ungültige SED ändert den Status auf Storniert. Die Antwort auf das ungültige SED bleibt unverändert. Sie müssen prüfen, ob die SEDs, die auf die ungültigen SEDs folgten, auch ungültig gemacht werden sollten.

#### **Besondere Anforderungen:**

Aktive Teilnehmer sind in diesem Fall die im Vorgängerprozess definierten Teilnehmer, die diesen Unterprozess aufgerufen haben.

### **Geschäftsvorgang:**

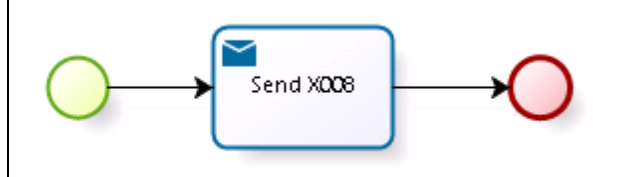